## **Entering an Allergy in ECW 11**

Entering drug allergies in ECW correctly is extremely important. Doing this incorrectly has the potential for leading to disastrous consequences – including the death of a patient. This is one area of the chart where there is zero tolerance for error.

Every drug is linked to a 10 digit NDC (National Drug Code) number – the first 4 or 5 numbers in the NDC reference the drug company, the next 4 numbers are the product code, and the last 1 or 2 numbers are the package code. The computer stores this number in binary code – ECW "knows" that 0003- 0893-21 is Eliquis 2.5 mg, #60, packaged by E.R. Squibb & Sons, LLC. ECW does not know what "Eliquis" is. An allergy or intolerance to Eliquis should be entered as structured data, linking the allergy or intolerance to the NDC, allowing the allergy alert system to warn the user when the product code in the NDC of a medication being prescribed is found in the allergy list of the patient.

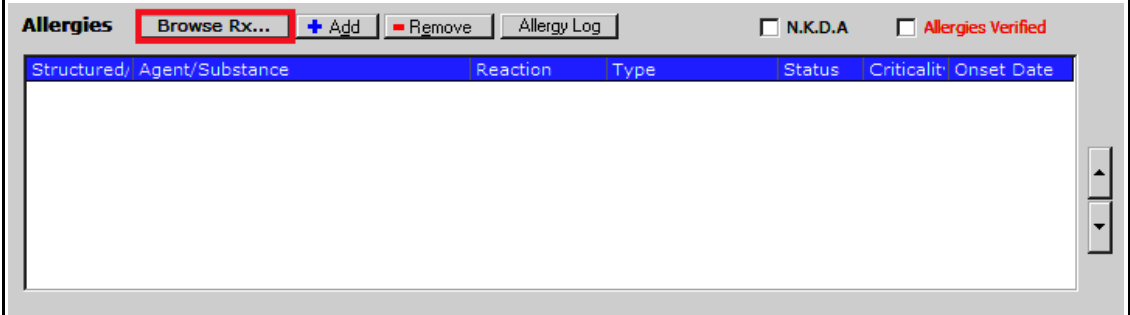

To enter a drug allergy from a progress note, click on "Browse Rx...".

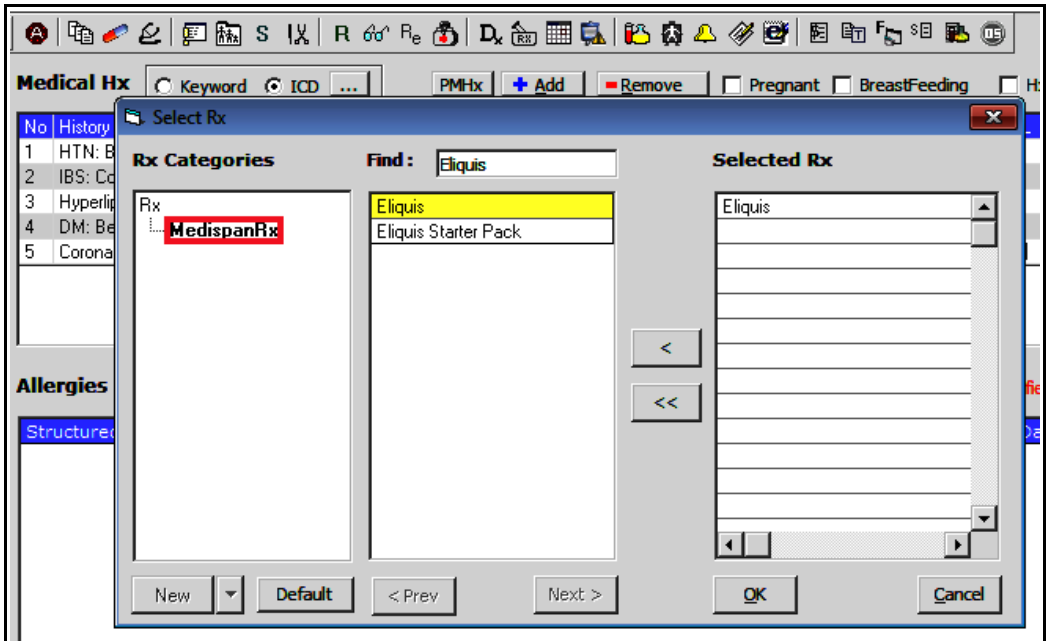

MedispanRx is the only choice in this screen – this is a database of medications linked to NDC numbers. When an allergy is entered, all apixaban/Eliquis NDC numbers are pulled – regardless of formulation/strength, manufacturer, or secondary distributor. Click on Eliquis, and it is pulled into the "Selected Rx" list. Click "OK".

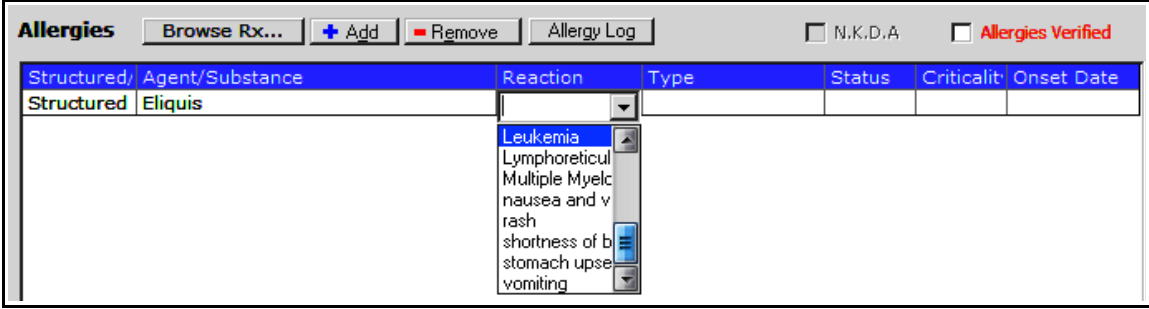

There is a dropdown list of reactions, but the choices are quite limited (and a bit odd) – I prefer to free text the reaction into the box with a bit more detail than the dropdown list provides.

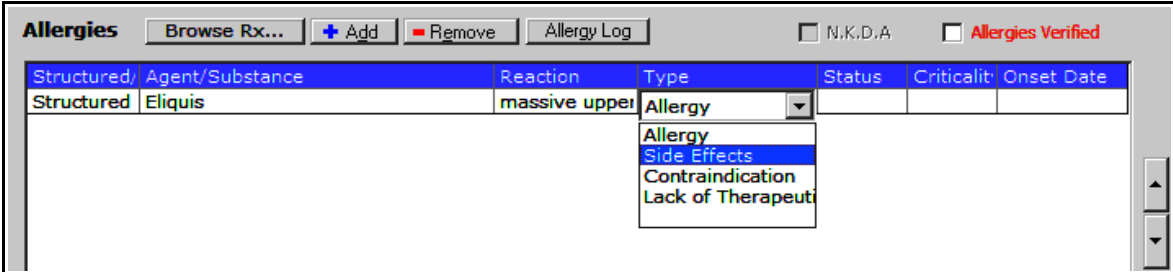

Next, specify the type of reaction – in this case, the patient had a massive upper GI bleed on Eliquis, so I will select "Side Effect".

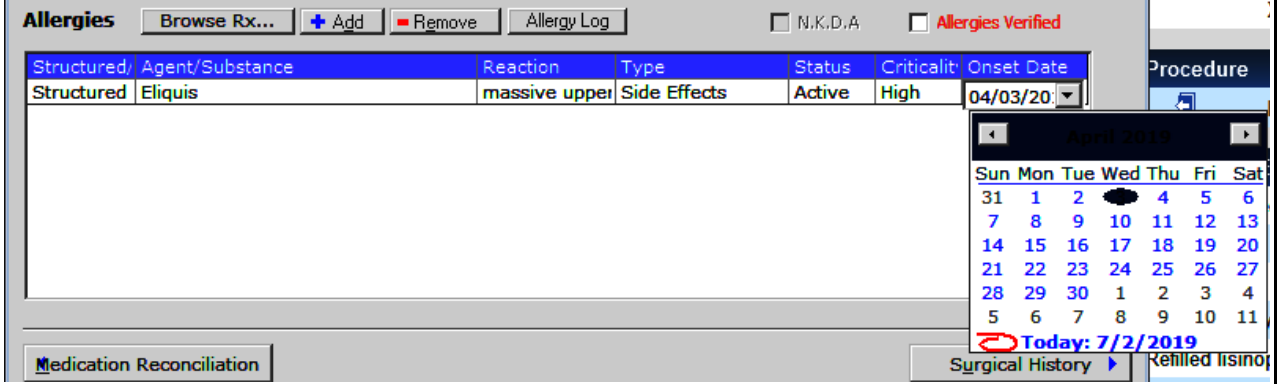

The status in this case was set to active, with high criticality. If the date of the reaction is known, this can be added as well.

If the user clicks "Add" instead of "Browse Rx..." - a new line appears with an option for a structured or nonstructured entry. For allergies to cats, ragweed, or some other non-drug item, using the nonstructured option is appropriate.

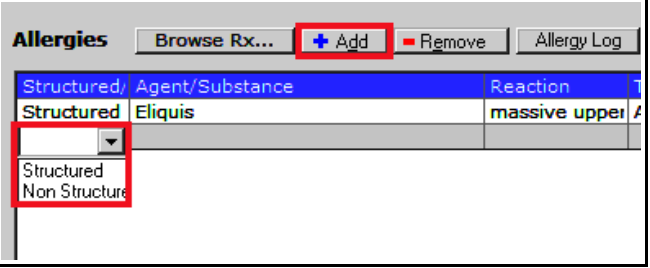

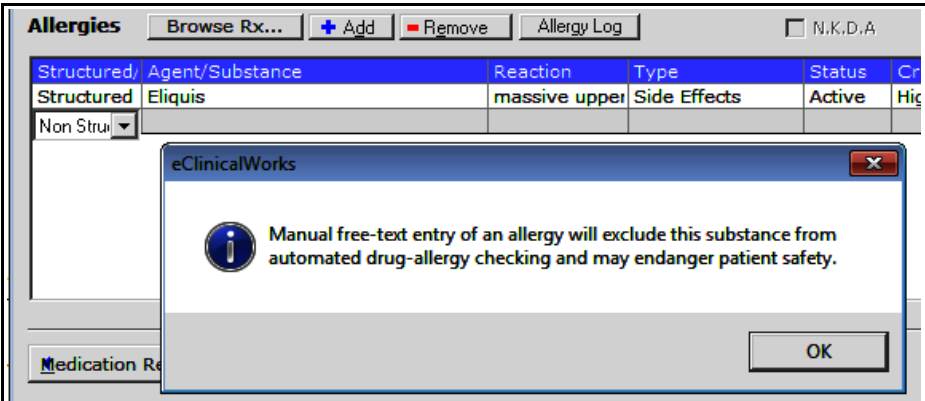

ECW does warn the user that whatever allergy is entered will be excluded from the allergy alert system – for a cat dander allergy, this is appropriate. For lisinopril, this is not appropriate.

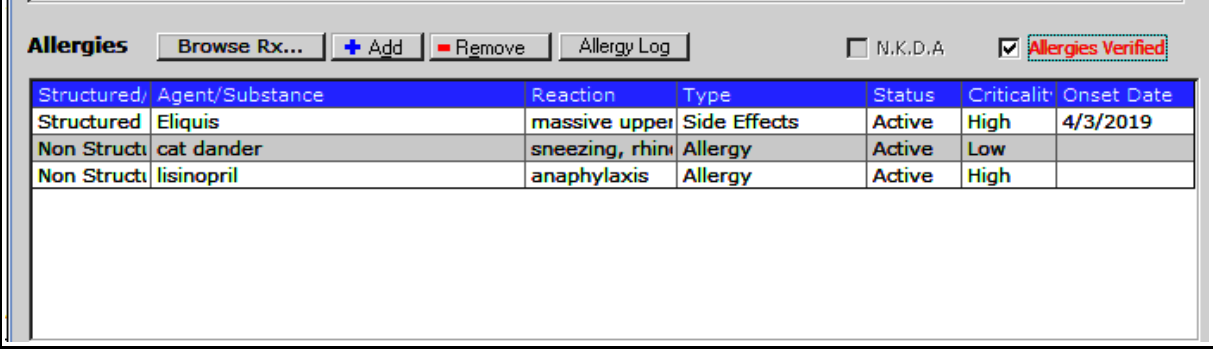

In this example, I added both cat dander and lisinopril as nonstructured allergies. Note that if the "Onset Date" box is clicked, I have found it impossible to leave the box without setting a date – and I have found no way to delete a date once it has been entered. So, if you don't know when the allergy occurred, do not click on date box.

I was able to prescribe lisinopril to Six Pcaretest without any warning that I run the risk of killing her. That is because the allergy was entered incorrectly. ECW doesn't know what "lisinopril" is in the allergy list because it is not linked to an NDC number.

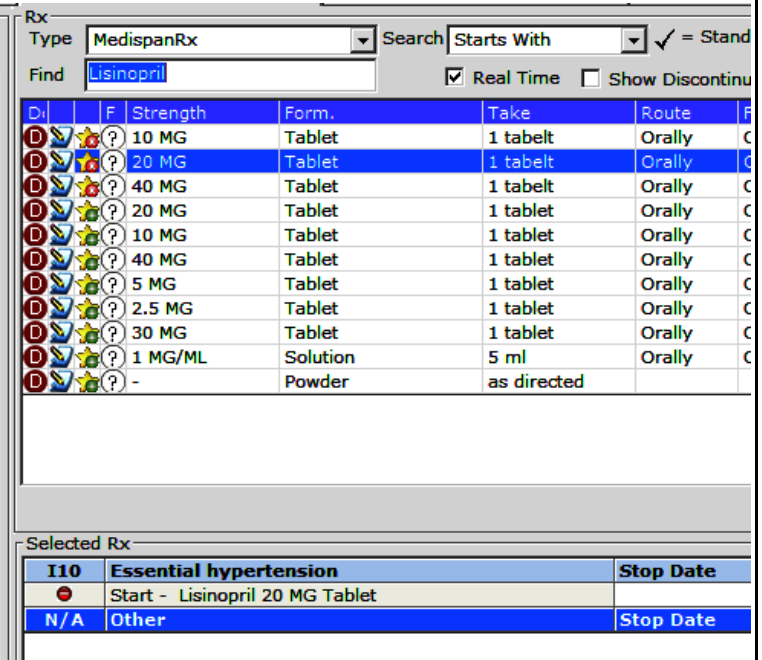

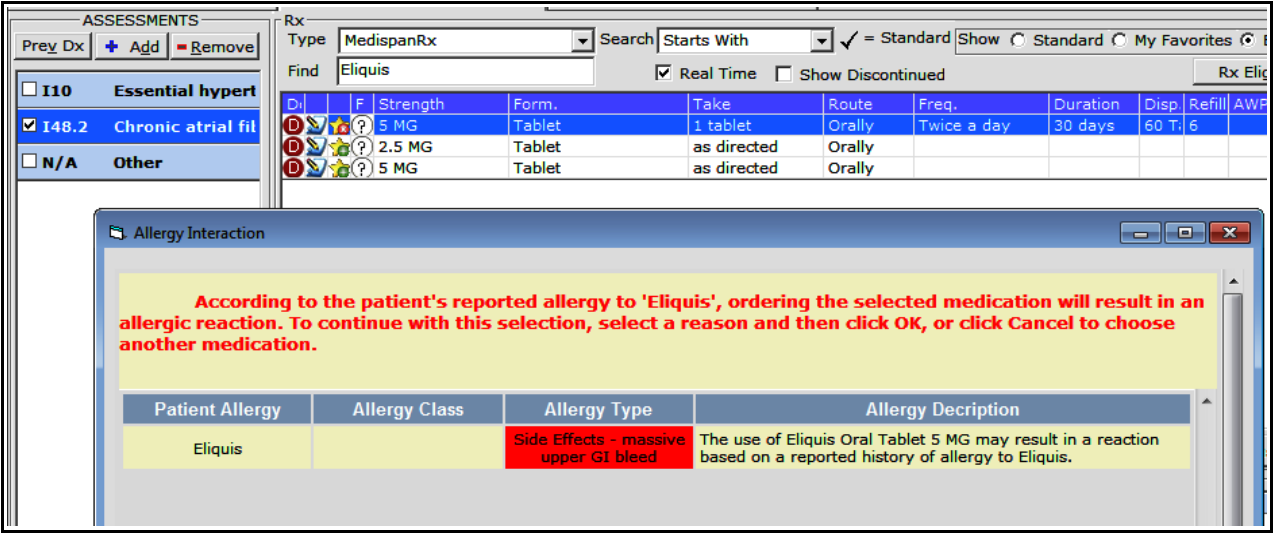

However, when I try to prescribe Eliquis, the allergy alert system does indeed work, and warns me that Six had a massive upper GI bleed while on Elquis in the past. I may choose to override this if I feel that measures have been taken to reduce the risk of a recurrent bleed, and if I feel that risk is outweighed by the benefit accrued in reducing the risk of stroke - but I am warned of the risk.

| First | Previous | 1 | 2 nanuaring ri .<br>:Default Facility Share  $\ddot{\mathbf{g}}$   $\dot{\mathbf{v}}$ Allergies Allergies can no longer be  $1 - 01$ Eliquis: massive upper GI bleed ticality High - Onset Date entered from the Hub – the **ct** Message from webpage  $\overline{\mathbf{z}}$  $72019$ warning states that allergies dander: sneezing, rhinorrhea can be entered from a This feature has been disabled. Please access the patient's progress ticality Low notes and/or telephone encounter to modify allergies. You can also telephone encounter. view allergies from the allergies section on the top banner of the nopril: anaphylaxis - Criticality patient's hub. munizations OK **Elined Flu Shot** Declined Flu Shot<br>(NA) **Medical Summary Progress Notes** Rx Ξ  $(NA)$ 

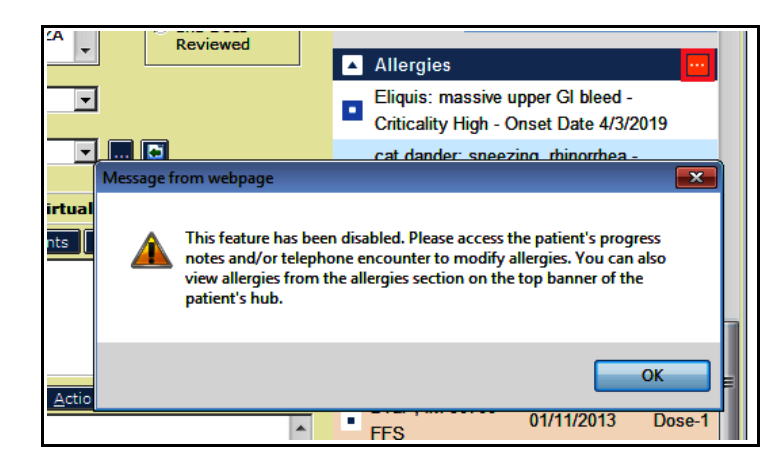

Though the same message appears when attempting to enter a drug allergy from a telephone encounter!!

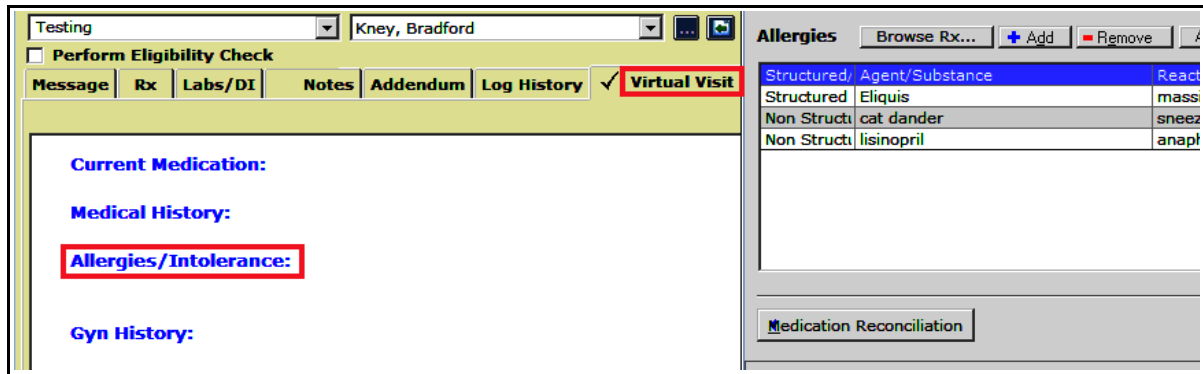

But an allergy CAN be entered via a virtual visit in a telephone encounter.

Brad Kney, MD July 2, 2019